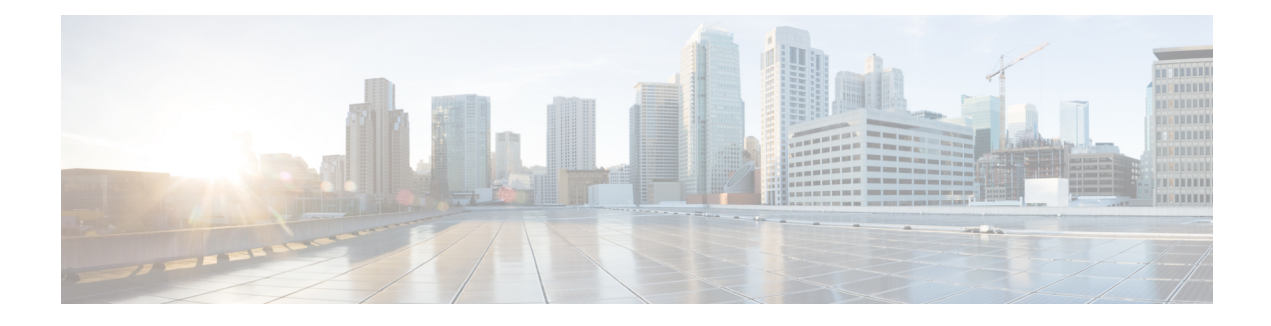

# **Overview of Circuit Emulation**

Circuit Emulation (CEM) is a technology that provides a protocol-independent transport over IP/MPLS networks. It enables proprietary or legacy applications to be carried transparently to the destination, similar to a leased line.

CEM provides a bridge between a Time-Division Multiplexing (TDM) network and Multiprotocol Label Switching (MPLS) network. The chassis encapsulates the TDM data in the MPLS packets and sends the data over a CEM pseudowire to the remote Provider Edge (PE) chassis. As a result, CEM functions as a physical communication link across the packet network.

The chassis supports the pseudowire type that utilizes CEM transport: Structure-Agnostic TDM over Packet (SAToP).

L2VPN over IP/MPLS is also supported on the interface modules.

• Configuring [Pseudowire,](#page-0-0) page 1

# <span id="page-0-0"></span>**Configuring Pseudowire**

CiscoPseudowire Emulation Edge-to-Edge (PWE3) allows you to transport traffic by using traditionalservices such as T1/E1 over a packet-based backhaul technology such as MPLS or IP. A pseudowire (PW) consists of a connection between two provider edge (PE) chassis that connects two attachment circuits (ACs), such as T1/E1 or T3 /E3 links.

## **Information About Pseudowire**

The following sections describe how to configure pseudowire on the interface module of the chassis.

### **Overview of Pseudowire**

Pseudowires manage encapsulation, timing, order, and other operations in order to make it transparent to users. The pseudowire tunnel acts as an unshared link or circuit of the emulated service.

## **How to Configure Pseudowire**

The following sections describe how to configure pseudowire.

### **Structure-Agnostic TDM over Packet**

Structure-Agnostic TDM over Packet (SAToP) encapsulates Time Division Multiplexing (TDM) bit-streams as pseudowires over public switched networks. It disregards any structure that may be imposed on streams, in particular the structure imposed by the standard TDM framing.

The protocol used for emulation of these services does not depend on the method in which attachment circuits are delivered to the Provider Edge (PE) chassis. For example, a T1 attachment circuit is treated the same way for all delivery methods, including copper, multiplex in a T3 circuit, a virtual tributary of a SONET circuit, or unstructured Circuit Emulation Service (CES).

InSAToP mode, the interface is considered as a continuous framed bit stream. The packetization of the stream is done according to IETF RFC 4553. All signaling is carried out transparently as a part of a bit stream.

### **Configuring CEM for SAToP**

This section provides information about how to configure CEM. CEM provides a bridge between a Time Division Multiplexing (TDM) network and a packet network, MPLS. The chassis encapsulates the TDM data in the MPLS packets and sends the data over a CEM pseudowire to the remote Provider Edge (PE) chassis.

The following sections describe how to configure CEM.

#### **Configuring CEM Restriction**

- Not all combinations of payload size and dejitter buffer size are supported. If you apply an incompatible payload size or dejitter buffer size configuration, the chassis rejects it and reverts to the previous configuration.
- The dummy-pattern command is *not* supported.

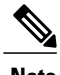

**Note** CEM interface does *not* support idle-cas parameter.

### *Configuring CEM Group for SAToP for T1 Interfaces*

The following section describes how to configure a CEM group for SAToP.

```
enable
configure terminal
controller t1 0/4/0
cem-group 0 unframed
end
```
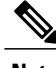

**Note** You need metroaggrservice license to configure CEM group on the Interface Module.

#### *Configuring CEM Classes*

A CEM class allows you to create a single configuration template for multiple CEM pseudowires. Follow these steps to configure a CEM class:

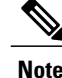

- **Note** The CEM parameters can be configured either by using CEM class or on CEM interface directly.
	- The CEM parameters at the local and remote ends of a CEM circuit must match; otherwise, the pseudowire between the local and remote PE chassis does not come up.

```
enable
configure terminal
class cem mycemclass
payload-size 512
dejitter-buffer 12
exit
interface cem 0/0/1
cem 0
cem class mycemclass
xconnect 10.10.10.10 200 encapsulation mpls
exit
```
#### *Configuring CEM Parameters*

The following sections describe the parameters you can configure for CEM circuits.

#### Configuring Payload Size

To specify the number of bytes encapsulated into a single IP packet, use the **payload-size** command. The size argument specifies the number of bytes in the payload of each packet. The range is from 32 to 1312 bytes.

Default payload sizes for an unstructured CEM channel are as follows:

- T $1 = 192$  bytes
- E1 = 256 bytes
- $\cdot$  DS0 = 32 bytes

Default payload sizes for a structured CEM channel depend on the number of time slots that constitute the channel. Payload size (L in bytes), number of time slots  $(N)$ , and packetization delay (D in milliseconds) have the following relationship:  $L = 8*N*D$ . The default payload size is selected in such a way that the packetization delay is always 1 millisecond. For example, a structured CEM channel of 16xDS0 has a default payload size of 128 bytes.

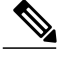

**Note** Both payload-size and dejitter-buffer must be configured simultaneously.

Setting the Dejitter Buffer Size

To specify the size of the dejitter-buffer used to compensate for the network filter, use the **dejitter-buffer** command. The configured dejitter-buffer size is converted from milliseconds to packets and rounded up to the next integral number of packets. Use the size argument to specify the size of the buffer, in milliseconds. The range is from 1 to 32; the default is 5.

Shutting Down a CEM Channel

To shut down a CEM channel, use the **shutdown** command in CEM configuration mode. The **shutdown** command is supported only under CEM mode and not under the CEM class.

#### Configuring CEM Parameter on CEM Interface

The CEM parameters can be configured directly on CEM interface. Follow these steps to configure CEM parameters:

```
enable
configure terminal
interface cem 0/0/1
cem 0
payload-size 512 dejitter-buffer 12
xconnect 10.10.10.10 200 encapsulation mpls
exit
```
#### *Verifying CEM Statistics for SAToP*

Use the following commands to verify the pseudowire configuration for SAToP:

• **show cem circuit**—Displays information about the circuit state, administrative state, the CEM ID of the circuit, and the interface on which it is configured. If cross connect is configured under the circuit, the command output also includes information about the attachment circuit status.

```
Router# show cem circuit
  ?
    <0-32000> CEM ID
                          Detailed information of cem ckt(s)
    interface CEM Interface<br>summary Display summa
                           Display summary of CEM ckts
                          Output modifiers
Router# show cem circuit
CEM Int. ID Line Admin Circuit AC
\begin{array}{cccccc} \texttt{---} & \texttt{---} & \text1 UP UP ACTIVE --/--<br>2 UP UP ACTIVE --/--
\text{CEM0}/1/0 2 UP UP ACTIVE --/--<br>CEM0/1/0 3 UP UP ACTIVE ---/--3 UP UP ACTIVE --/--<br>
4 UP UP ACTIVE --/--<br>
5 UP UP ACTIVE --/--
\begin{array}{cccccccccc} \textrm{CEM0/1/0} & & & & & \textrm{UP} & & & \textrm{ACTIVE} & & & & \textrm{---/--} \\ \textrm{CEM0/1/0} & & & & & \textrm{UP} & & & \textrm{ACTIVE} & & & \textrm{---/--} \\ \end{array}CEM0/1/0
```
• **show cem circuit** *cem-id* — Displays the detailed information about that particular circuit.

#### Router# **show cem circuit 0**

CEM0/1/2, ID: 0, Line: UP, Admin: UP, Ckt: ACTIVE Controller state: up, T1/E1 state: up Idle Pattern: 0xFF, Idle CAS: 0x8 Dejitter: 5 (In use: 0) Payload Size: 192 Framing: Unframed CEM Defects Set None Signalling: No CAS RTP: No RTP Ingress Pkts: 11060 Dropped: 0 Egress Pkts: 11061 Dropped: 0 CEM Counter Details Input Errors: 0 0 0utput Errors: 0 Pkts Missing: 0 0 Pkts Reordered: 0 Misorder Drops: 0 JitterBuf Underrun: 0 Error Sec: 0 0 Severly Errored Sec: 0

```
Unavailable Sec: 0 Failure Counts: 0<br>
Pkts Malformed: 0 Failure Counts: 0
                                             JitterBuf Overrun:
```
• **show cem circuit summary** — Displays the number of circuits which are up or down per interface basis.

Router# **show cem circuit summary**

CEM Int. Total Active Inactive --------------------------------------  $CEM0/1/0$ 

### **Circuit Emulation Service over Packet-Switched Network**

CESoPSN is a method for encapsulating structured (NxDS0) TDM signals as pseudowires over packet switching networks.

### **Restrictions for CESoPSN on T1 Interface**

- The maximum number of CEM interface supported is 192.
- The DS0 loopback is not supported on the T1 interface.
- The alarm forwarding is not supported on the T1 interface.
- The card protection is not supported on the T1 interface.

### **Configuring CEM Group for CESoPSN on T1 Interface**

The following section describes how to configure a CEM group for CESoPSN.

To configure xconnect over MPLS, use the following commands:

```
enable
configure terminal
control t1 0/4/32
cem-group 0 timeslots 1-10
```
Configure xconnect:

```
enable
configure terminal
interface cem 0/4/32
cem 0
xconnect 2.2.2.2 10 encapsulation mpls
```
Perform a similar configuration on the other end of the pseudowire.

```
sh running-config | sec 0/8/16
controller T1 0/8/16
 framing esf
 linecode b8zs
cablelength short 110
 cem-group 0 timeslots 1-10
interface CEM0/8/16
no ip address
cem 0
 xconnect 2.2.2.2 10 encapsulation mpls
```
#### Check for xconnect configuration using the following command:

```
PE1#sh xconnect all | i 0/4/32<br>UP pri ac CE0/4/32:0(CESoPSN 1
         ac CE0/4/32:0(CESoPSN Basic) UP mpls 2.2.2.2:10 UP
PE1#sh controllers t1 0/4/32
T1 0/4/32 is up
  Applique type is NCS4200-48T1E1-CE
  Cablelength is short 110
  No alarms detected.
  alarm-trigger is not set
  Soaking time: 3, Clearance time: 10
  AIS State:Clear LOS State:Clear LOF State:Clear
  Framing is ESF, Line Code is B8ZS, Clock Source is Line.
```
### **Verifying CEM for CESoPSN on T1 Interface**

Use the following commands to verify the pseudowire configuration for CESoPSN:

- show cem circuit—Displays information about the circuit state, administrative state, the CEM ID of the circuit, and the interface on which it is configured. If cross connect is configured under the circuit, the command output also includes information about the attachment circuit status.
- show mpls l2 vc—Displays information about the MPLS VC.
- show mpls l2 vc detail—Displays detailed information about the MPLS VC.

PE1#show mpls l2 vc 10

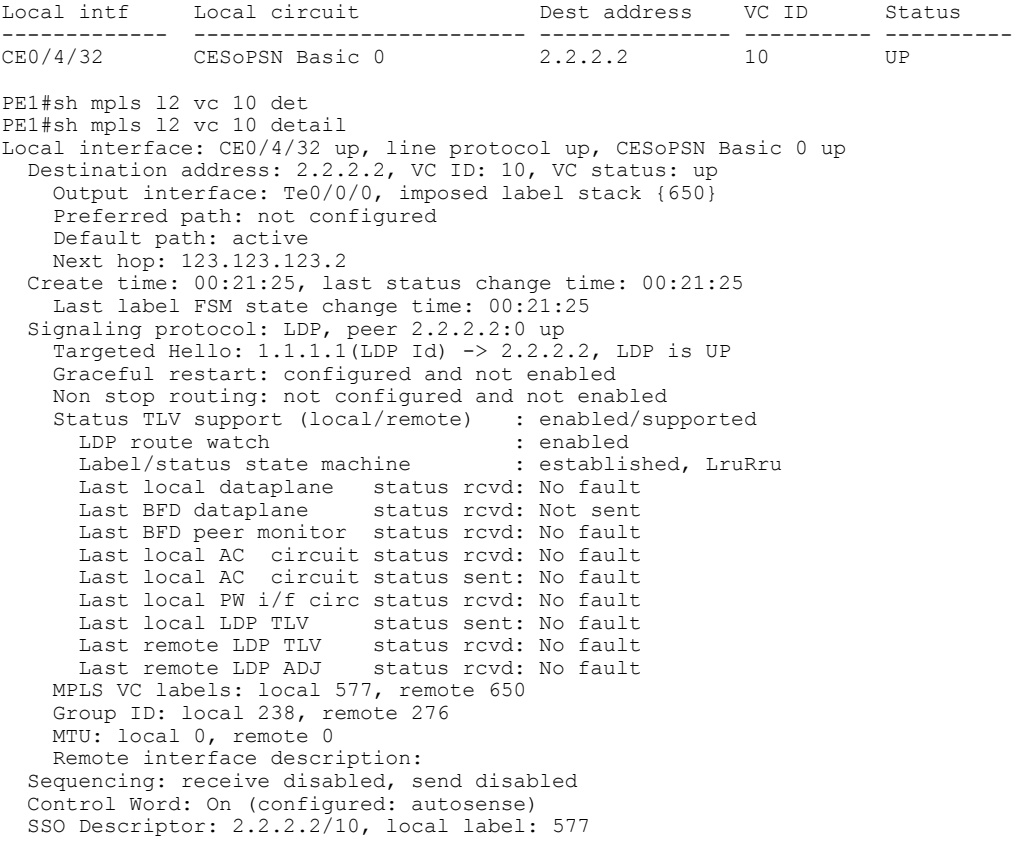

Dataplane: SSM segment/switch IDs: 6893171/4140658 (used), PWID: 674 VC statistics: transit packet totals: receive 0, send 0 transit byte totals: receive 0, send 0 transit packet drops: receive 0, seq error 0, send 0 Router#show cem circuit int cem 0/4/32 CEM0/4/32, ID: 0, Line: UP, Admin: UP, Ckt: ACTIVE Mode :T1, CEM Mode: T1-CESoP Controller state: up, T1/E1 state: up Idle Pattern: 0xFF, Idle CAS: 0x8 Dejitter: 5 (In use: 0) Payload Size: 80 Framing: Framed (DS0 channels: 1-10) CEM Defects Set None Signalling: No CAS RTP: No RTP Ingress Pkts: 203997 Dropped: 0 Egress Pkts: 203999 Dropped: CEM Counter Details Input Errors: 0 0 0utput Errors: 0<br>Pkts Missing: 0 0 Pkts Reordered: 0 Pkts Missing: 0 Pkts Reordered: 0 Misorder Drops: 0 JitterBuf Underrun: 0 Severly Errored Sec: 0 Unavailable Sec: 0 Failure Counts: 0<br>
Pkts Malformed: 0 Failure Counts: 0 JitterBuf Overrun: 0<br>Received Lbits: 0 Generated Lbits: 0 8 Received Lbits: Generated Rbits: 0 Received Rbits: 0 Generated Mbits: 0 Received Mbits: 0

#### **Configuring DS1 Local Connet**

The following section describes how to configure first segment for DS1 local connection:

```
enable
configure terminal
controller T1 0/5/0
framing unframed
clock source internal
linecode b8zs
cablelength short 110
cem-group 0 unframed
description TO_CE1_0/1/0
```
The following section describes how to configure second segment for DS1 local connection:

```
enable
configure terminal
controller T1 0/5/3
framing unframed
clock source recovered 0
linecode b8zs
cablelength short 110
cem-group 0 unframed
description TO CE1 0/1/1
```
The following section describes how to create a DS1 local connection:

```
enable
configure terminal
connect ds1_connect CEM0/5/0 0 CEM0/5/3 0
```
### **Verifying DS1 Local Connect**

Use the following commands to verify the DS1 local connection:

• show connection name—Displays information about the connection state and segment state.

Router#show connection name ds1\_connect Connection: 673 – ds1\_connect Current State: UP Segment 1: CEM0/5/0 SATOP T1 0 up Segment 2: CEM0/5/3 SATOP T1 0 up

### **Associated Commands**

The following commands are used to configure pseudowire:

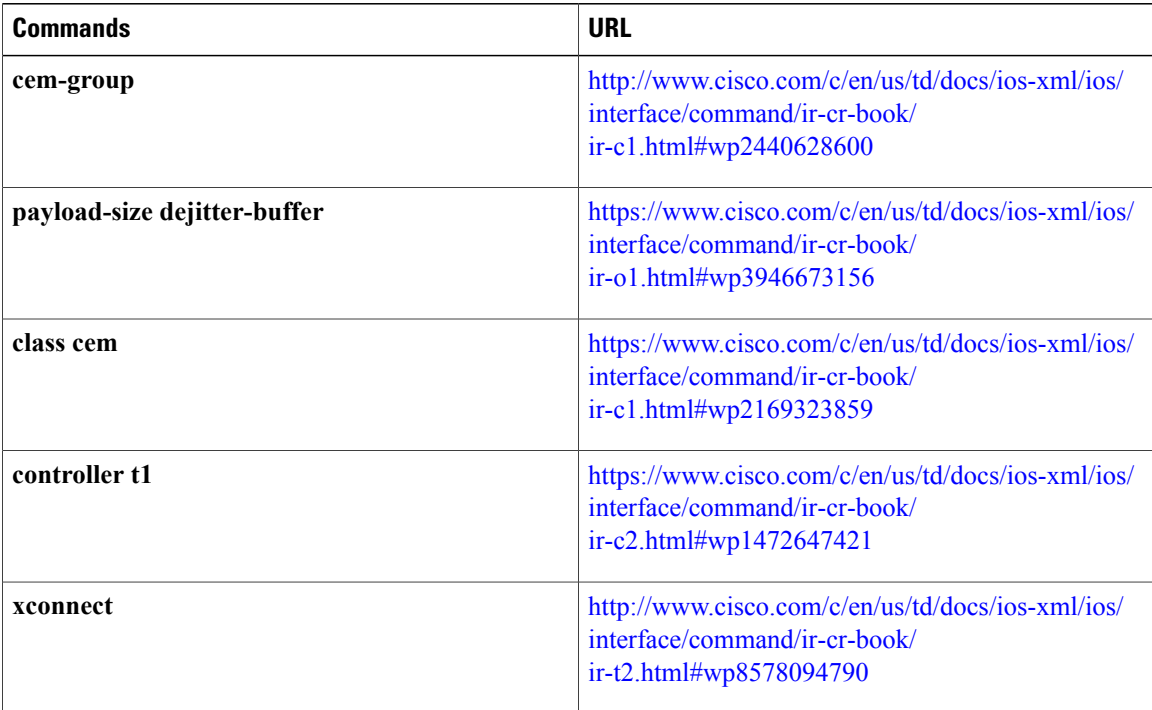

# **Additional References for Configuring Pseudowire**

### **Related Documents**

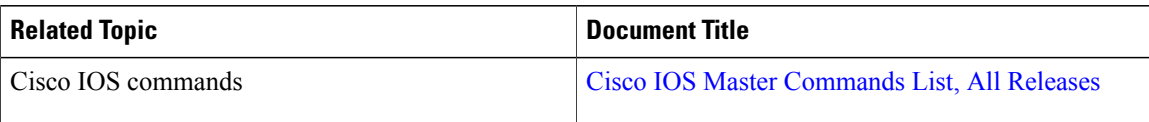

 $\mathbf{I}$ 

### **Standards and RFCs**

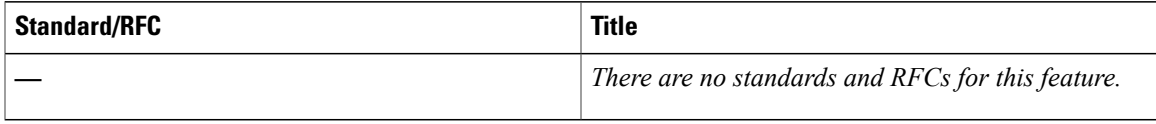

### **MIBs**

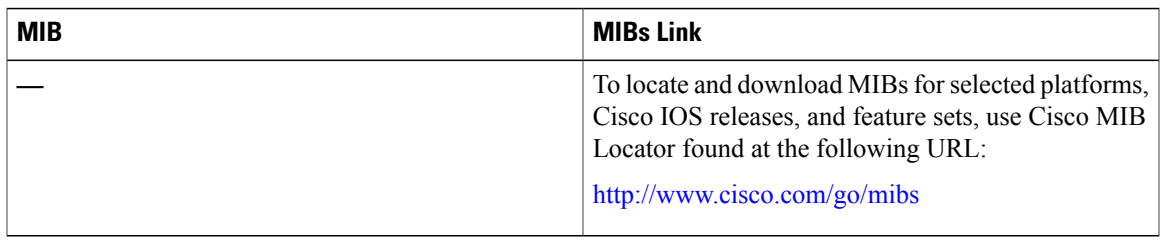

### **Technical Assistance**

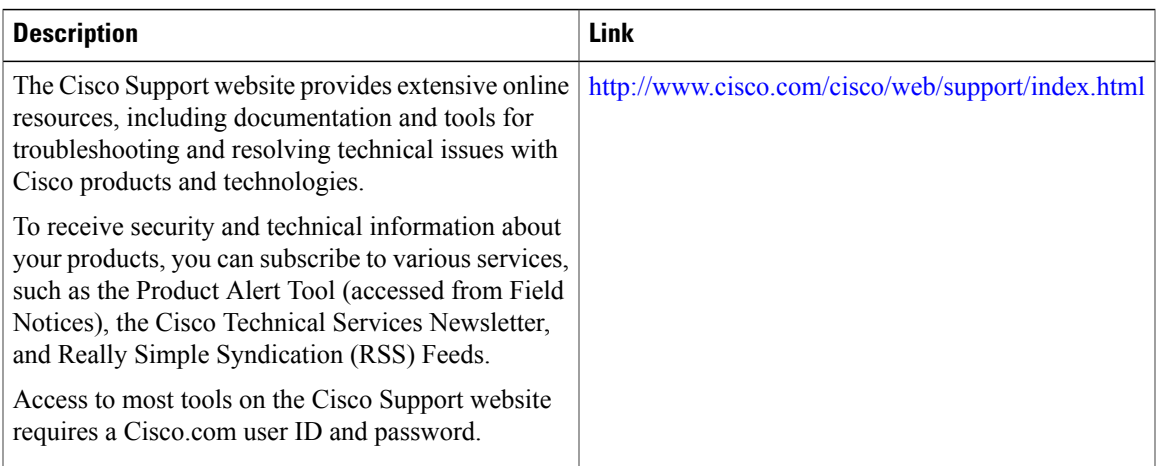

 $\mathbf l$ 

 $\mathbf I$